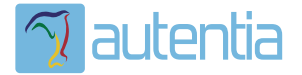

# **¿Qué ofrece** Autentia Real **Business Solutions S.L?**

Somos su empresa de Soporte a Desarrollo Informático. Ese apoyo que siempre quiso tener...

1. Desarrollo de componentes y proyectos a medida

2. Auditoría de código y recomendaciones de mejora

3. Arranque de proyectos basados en nuevas tecnologías

- 1. Definición de frameworks corporativos.
- 2. Transferencia de conocimiento de nuevas arquitecturas.
- 3. Soporte al arrangue de provectos.
- 4. Auditoría preventiva periódica de calidad.
- 5. Revisión previa a la certificación de provectos.
- 6. Extensión de capacidad de equipos de calidad.
- 7. Identificación de problemas en producción.

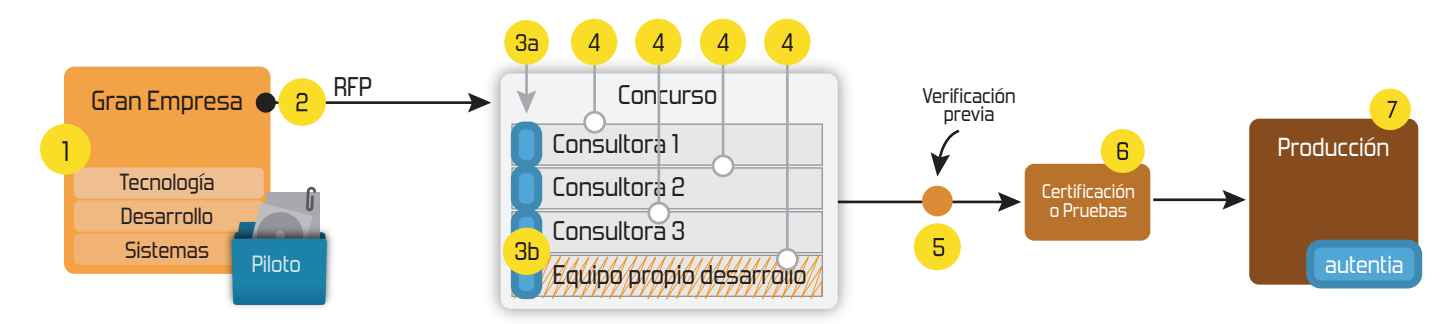

# 4. Cursos de formación (impartidos por desarrolladores en activo)

**JPA-Hibernate, MuBatis** Control de autenticación y Spring MVC, JSF-PrimeFaces /RichFaces, Motor de búsqueda empresarial (Solr) acceso (Spring Security) HTML5, CSS3, JavaScript-jQuery **ETL** (Talend) **UDDI Web Services Rest Services** Dirección de Proyectos Informáticos. Gestor portales (Liferay) Metodologías ágiles Social SSO Gestor de contenidos (Alfresco) Patrones de diseño  $SSO(Cas)$ **Aplicaciones híbridas TDD** Tareas programadas (Quartz) **BPM** (jBPM o Bonita) **Gestor documental (Alfresco)** Generación de informes (JasperReport) Inversión de control (Spring) **ESB** (Open ESB)

Compartimos nuestro conociemiento en: www.adictosaltrabajo.com

Para más información visítenos en: www.autentia.com 12/17/13 Cómo instalar Gradle, herramienta de automatización de builds.

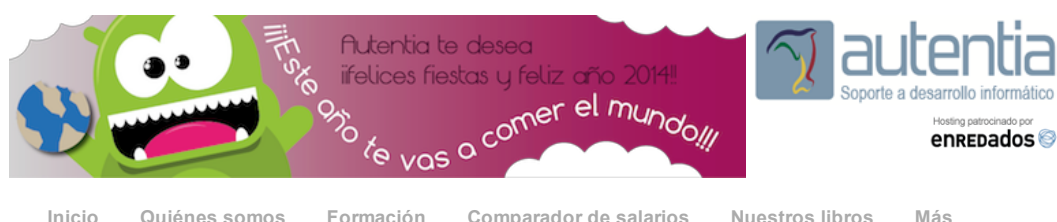

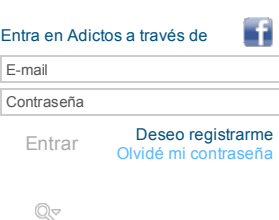

» Estás en: **[Inicio](http://www.adictosaltrabajo.com/index.php) [Tutoriales](http://www.adictosaltrabajo.com/tutoriales.php)** Cómo instalar Gradle, herramienta de automatización de builds.

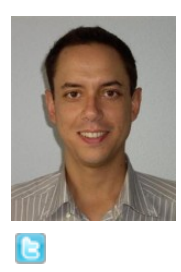

#### [Alejandro](http://www.adictosaltrabajo.com/usuarios/alejandro-perez) Pérez García

**Alejandro es socio fundador de Autentia y nuestro experto en J2EE, Linux y optimización de aplicaciones empresariales.**

**Ingeniero en Informática y Certified ScrumMaster**

#### Seguir [@alejandropgarci](http://twitter.com/alejandropgarci)

Si te gusta lo que ves, puedes contratarle para darte ayuda con soporte experto, impartir **cursos presenciales** en tu empresa o para que **realicemos tus proyectos como factoría** (Madrid). Puedes encontrarme en [Autentia](http://www.autentia.com/): Ofrecemos servicios de soporte a desarrollo, factoría y formación.

Ver todos los [tutoriales](http://www.adictosaltrabajo.com/index.php?filter=tutorials&autor=5) del autor

**Fecha de publicación del tutorial: 2013-12-17** Tutorial visitado 1 veces [Descargar](http://www.adictosaltrabajo.com/tutoriales/retornapdf.php?pdf=gradle-daemon) en PDF

## **¿Endemoniado por lo lento que es Gradle en el arranque? Aprende a controlar su Daemon, y vuela!**

Creación: 14-12-2013

### **Índice de contenidos**

- 1. Introducción
- 2. Entorno
- 3. Usando el daemon de Gradle
- 4. Configurar el daemon para usarlo por defecto 5. Parando el daemon
- 6. Conclusiones
- 7. Sobre el autor

#### **1. Introducción**

En este tutorial: *Cómo instalar Gradle, herramienta de [automatización](http://www.adictosaltrabajo.com/tutoriales/tutoriales.php?pagina=gradle-install) de builds*, dimos los primeros pasos con Gradle, pero si habéis fijado, Gradle en el arranque **es endemoniadamente lento**!

Tanto es así que un proyecto vacío, sin ningún fuente que compilar, tarda en mi máquina **2.47 segundos!** Esto es una broma ¿no?!?!?!

#### Aquí el ejemplo del fichero **build.gradle**:

1 2 3 4 5 6 7 8 9 10 11 12 apply plugin: 'java' sourceCompatibility = 1.7  $version = '1.0'$ repositories { mavenCentral() } dependencies { testCompile group: 'junit', name: 'junit', version: '4.11' }

Y aquí el resultado de la ejecución:

**[Catálogo](http://www.autentia.com/index.php) de servicios Autentia**

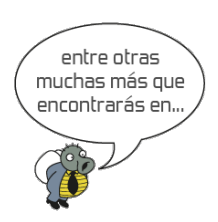

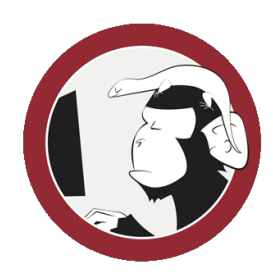

#### **[Síguenos](http://www.facebook.com/group.php?gid=117232791654259) a través de:**

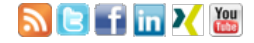

#### **Últimas [Noticias](http://www.adictosaltrabajo.com/historico-home.php)**

» IX Autentia Cycling Day [\(ACTUALIZADO\)](http://www.adictosaltrabajo.com/detalle-noticia.php?noticia=405)

» Spring 4.0 ¿qué hay de nuevo [amigo?](http://www.adictosaltrabajo.com/detalle-noticia.php?noticia=412)

#### » Torneo de pádel [solidario](http://www.adictosaltrabajo.com/detalle-noticia.php?noticia=411) AMEB

» Próxima charla: Gradle como alternativa a Maven para la [construcción](http://www.adictosaltrabajo.com/detalle-noticia.php?noticia=410) de proyectos en Java

» [Conferencias](http://www.adictosaltrabajo.com/detalle-noticia.php?noticia=409) Big Data Spain

[Histórico](http://www.adictosaltrabajo.com/historico-home.php) de noticias

#### **Últimos Tutoriales**

» [Manipulación](http://www.adictosaltrabajo.com/tutoriales/tutoriales.php?pagina=MongoDBAgregatte) de datos en MongoDB mediante Aggregation Pipeline.

» Hello World en IOS sin [StoryBoard](http://www.adictosaltrabajo.com/tutoriales/tutoriales.php?pagina=HelloWorldIOSSinStoryBoard)

» Cómo integrar un Job de Talend a nuestro [proyecto](http://www.adictosaltrabajo.com/tutoriales/tutoriales.php?pagina=IntegrarJobTalend) Java

» [Agrupación](http://www.adictosaltrabajo.com/tutoriales/tutoriales.php?pagina=MongoDBDatos) de datos con MongoDB: uso de Group.

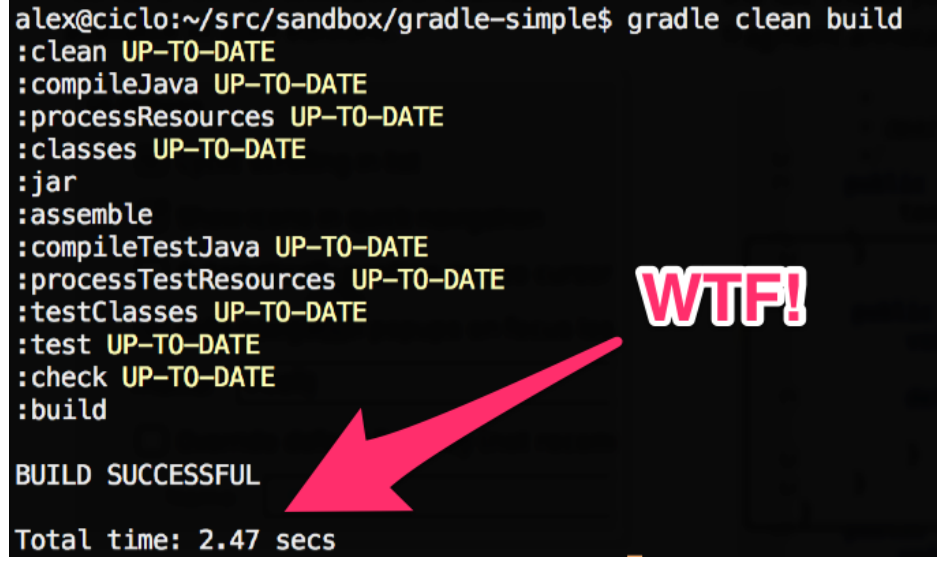

Así que en este tutorial vamos a ver cómo tomar el control del *daemon* que lleva Gradle porque el que no corre, vuela!

#### **2. Entorno**

El tutorial está escrito usando el siguiente entorno:

- Hardware: Portátil MacBook Pro 15' (2.3 GHz Intel i7, 16GB 1600 Mhz DDR3, 500GB Flash Storage).
- NVIDIA GeForce G7 750M
- Sistema Operativo: Mac OS X Lion 10.9
- Java 1.7.0\_45
- $\bullet$  Maven 3.1.1

#### **3. Usando el** *daemon* **de Gradle**

Gradel se puede lanzar en modo *daemon*, de forma que lee los ficheros de configuración una sola vez y se queda en memoria, de forma que las siguientes veces ya tiene el trabajo medio hecho, y va mucho más rápido. Para ello usamos la opción --daemon

Por ejemplo:

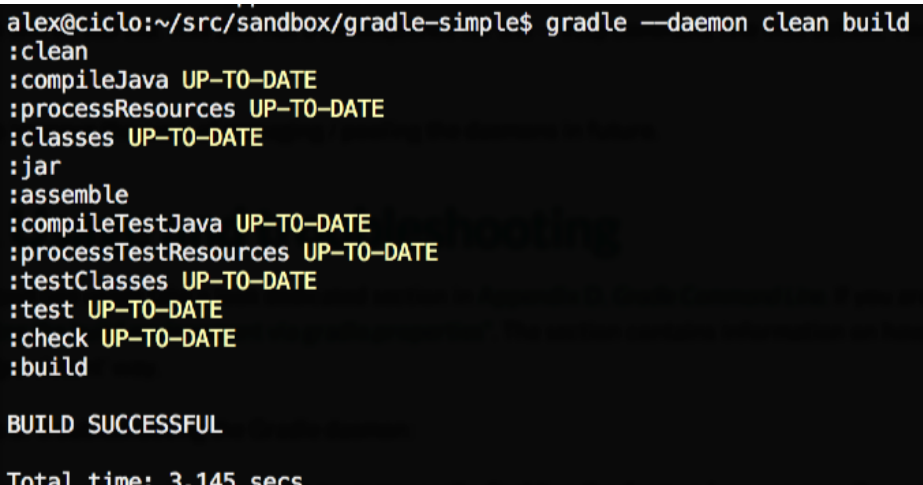

Vemos que en esta primera ejecución hemos tardado incluso más que antes!!! Pero que no cunda el pánico, esto se debe a las tareas de inicialización del demonio, y solo ocurre con la primera ejecución, si volvemos a lanzar el comando, como el demonio ya está cargado en memoria, la ejecución será prácticamente inmediata:

» Primeros pasos con Apache [Cassandra](http://www.adictosaltrabajo.com/tutoriales/tutoriales.php?pagina=PrimerosPasosApacheCassandra)

**Últimos Tutoriales del Autor**

» Cómo instalar Gradle, herramienta de [automatización](http://www.adictosaltrabajo.com/tutoriales/tutoriales.php?pagina=gradle-install) de builds

» Ponle color a tu [maven](http://www.adictosaltrabajo.com/tutoriales/tutoriales.php?pagina=maven-color)

» Lanzando nuestros tests de [jasmine-node](http://www.adictosaltrabajo.com/tutoriales/tutoriales.php?pagina=jasmine-node-intellij) con IntelliJ IDEA

» Hello Jasmine! Primeros pasos para hacer BDD/TDD con [JavaScript](http://www.adictosaltrabajo.com/tutoriales/tutoriales.php?pagina=jasmine-hello-world)

» Cómo [instalar](http://www.adictosaltrabajo.com/tutoriales/tutoriales.php?pagina=java7-instalacion-mac) Java7 en Mac OS X

#### **Últimas ofertas de empleo**

2011-09-08 [Comercial](http://www.adictosaltrabajo.com/empleo/resumenoferta.php?oferta=283) - Ventas -MADRID.

2011-09-03 Comercial - Ventas - [VALENCIA.](http://www.adictosaltrabajo.com/empleo/resumenoferta.php?oferta=282)

2011-08-19 Comercial - Compras - [ALICANTE.](http://www.adictosaltrabajo.com/empleo/resumenoferta.php?oferta=280)

2011-07-12 Otras Sin [catalogar](http://www.adictosaltrabajo.com/empleo/resumenoferta.php?oferta=278) - MADRID.

2011-07-06 Otras Sin [catalogar](http://www.adictosaltrabajo.com/empleo/resumenoferta.php?oferta=277) - LUGO.

12/17/13 Cómo instalar Gradle, herramienta de automatización de builds.

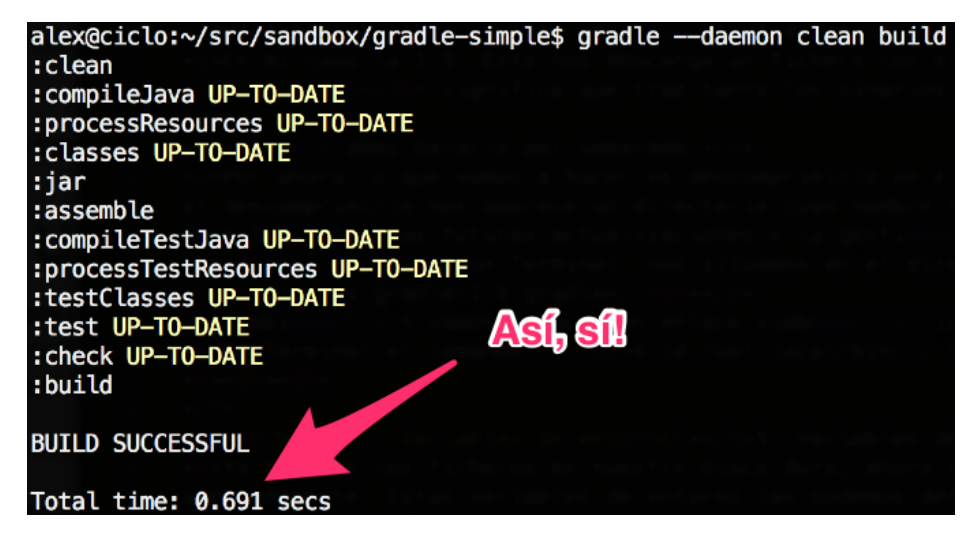

#### **4. Configurar el daemon para usarlo por defecto**

Cada vez que queremos usar el demonio que tenemos cargado en memoria tenemos que añadir la opción --daemon. Pero esto puede resultar un poco cansino, así que vamos a configurar Gradle para que por defecto siempre use el demonio.

Para ello editamos el fichero **\$HOME/.gradle/gradle.properties**, y añadimos la línea:

org.gradle.daemon=true

Salvamos el fichero, y a partir de este momento simpre que ejecutemos Gradle intentará conectarse al demonio, y si no existe todavía (la primera vez) lo creará:

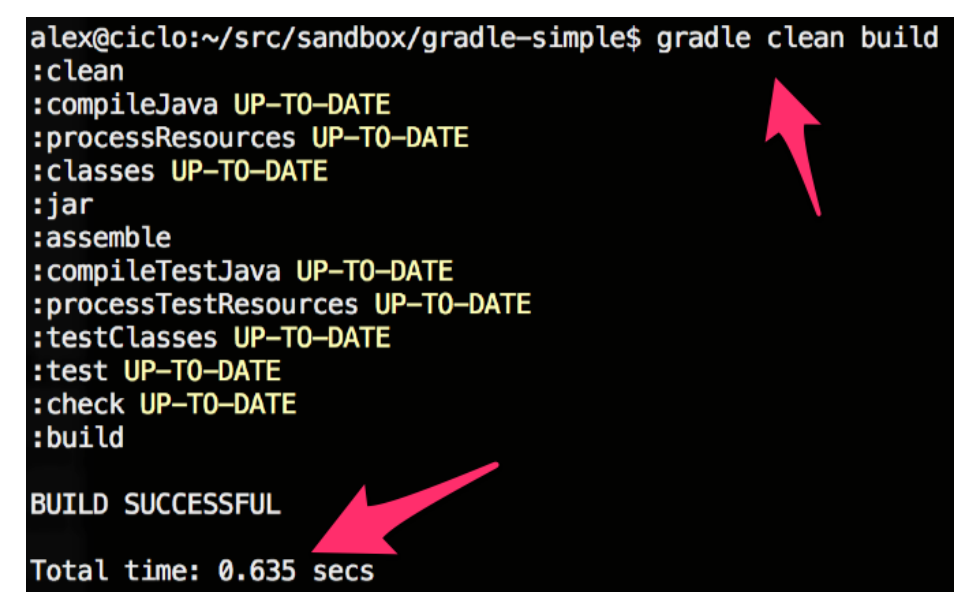

#### **5. Parando el daemon**

Si por lo que sea queremos parar el demonio, basta con ejecutar gradle con la opción --stop:

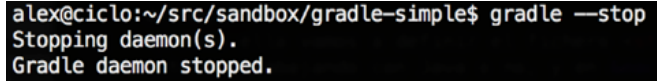

#### **6. Conclusiones**

Si ves que algo que no te cuadra o no te gusta, investiga y lucha por arreglarlo, y sobre todo y como digo siempre: *LEE LA DOCUMENTACION!*

#### **7. Sobre el autor**

12/17/13 Cómo instalar Gradle, herramienta de automatización de builds.

Alejandro Pérez García, Ingeniero en Informática (especialidad de Ingeniería del Software) y Certified ScrumMaster

Socio fundador de Autentia (Desarrollo de software, Consultoría, Formación)

<mailto:alejandropg@autentia.com>

Autentia Real Business Solutions S.L. - "Soporte a Desarrollo"

[http://www.autentia.com](http://www.autentia.com/)

#### **A continuación puedes evaluarlo:**

[Regístrate](http://www.adictosaltrabajo.com/register.inc.php) para evaluarlo

### **Por favor, vota +1 o compártelo si te pareció interesante**

[Share](http://addthis.com/bookmark.php?v=250&username=xa-4bea90cb722c861e) |

Anímate y coméntanos lo que pienses sobre este **TUTORIAL:**

**» [Registrate](http://www.adictosaltrabajo.com/register.php)** y accede a esta y otras ventajas **«**

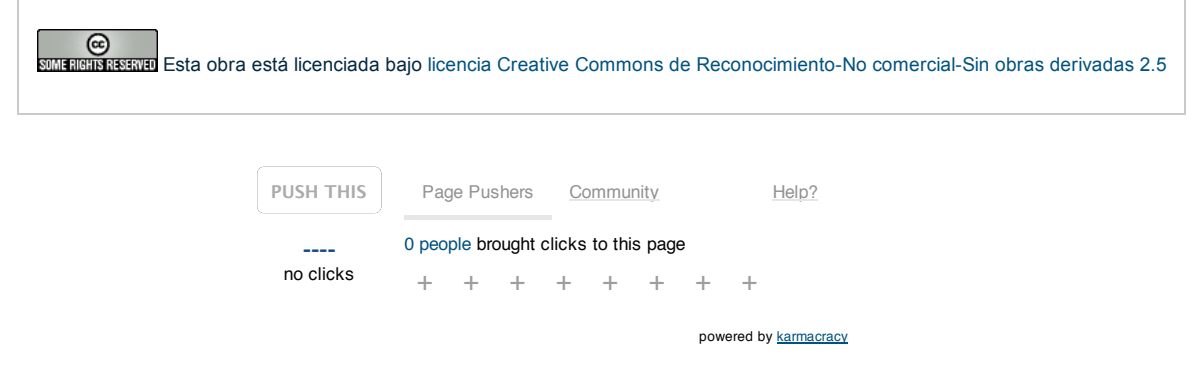

Copyright 2003-2013 © All Rights Reserved | Texto legal y [condiciones](http://www.adictosaltrabajo.com/textolegal.php) de uso | [Banners](http://www.adictosaltrabajo.com/banners.php) | [Powered](http://www.autentia.com/) by Autentia | [Contacto](http://www.autentia.com/contacto.htm)

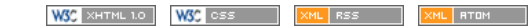